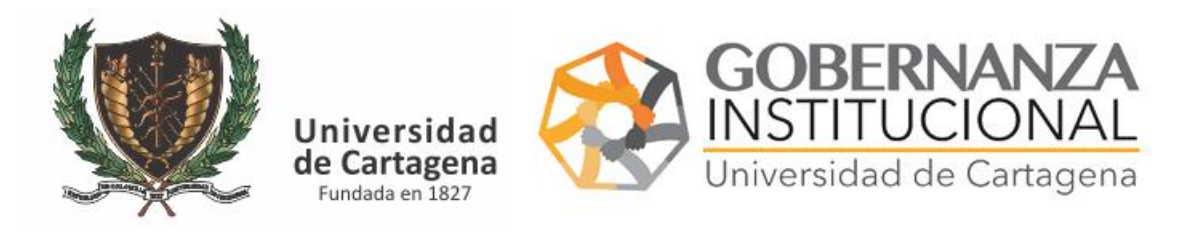

## MANUAL INVESTIGADOR – OBSERVACIONES CONVOCATORIA

#### Recibirá un correo certificado con la siguiente información

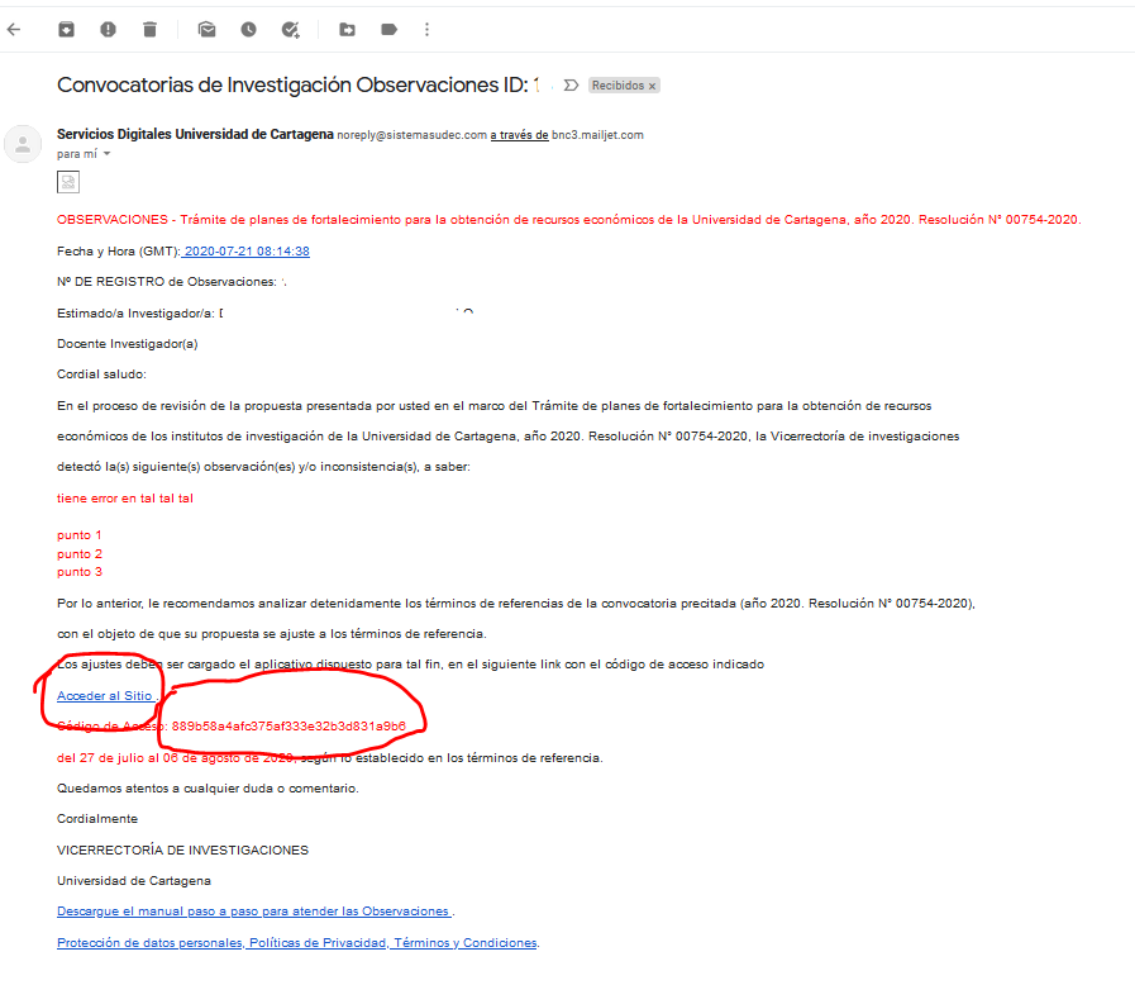

Deberá acceder al sitio indicado y escribir el código de acceso que se le anexa en el correo

<https://serviciosdigitales.sistemasudec.com/index.php/investigacion/respuestas-convocatorias>

# FR0202 - Observaciones Planes de Fortalecimiento (P)

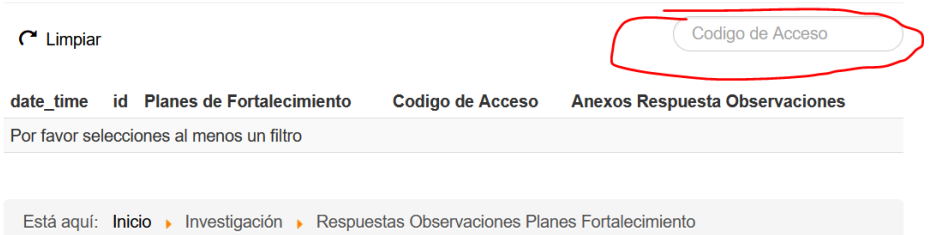

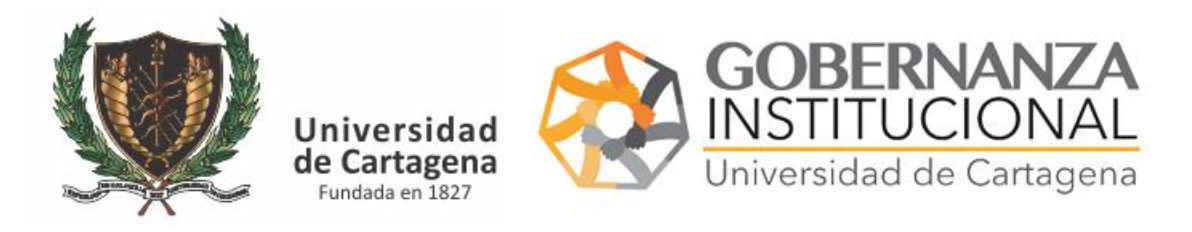

## MANUAL INVESTIGADOR – OBSERVACIONES CONVOCATORIA

Copie y pegue el código sin dejar ningún espacio y sin omitir ningún carácter en el lugar indicado y luego pulse ENTER

# FR0202 - Observaciones Planes de Fortalecimiento (P)

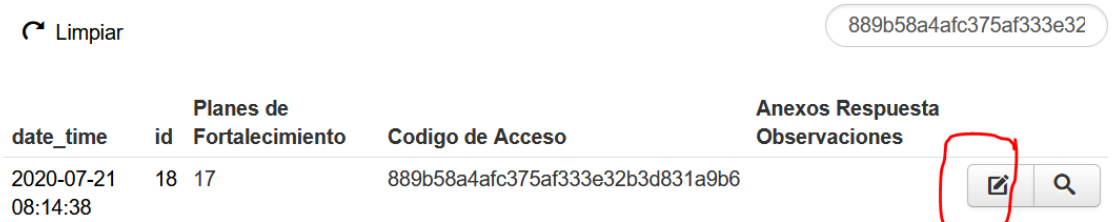

Aparecerá su registro pulse el botón edición marcado en rojo en la imagen

#### Rellene los datos requeridos

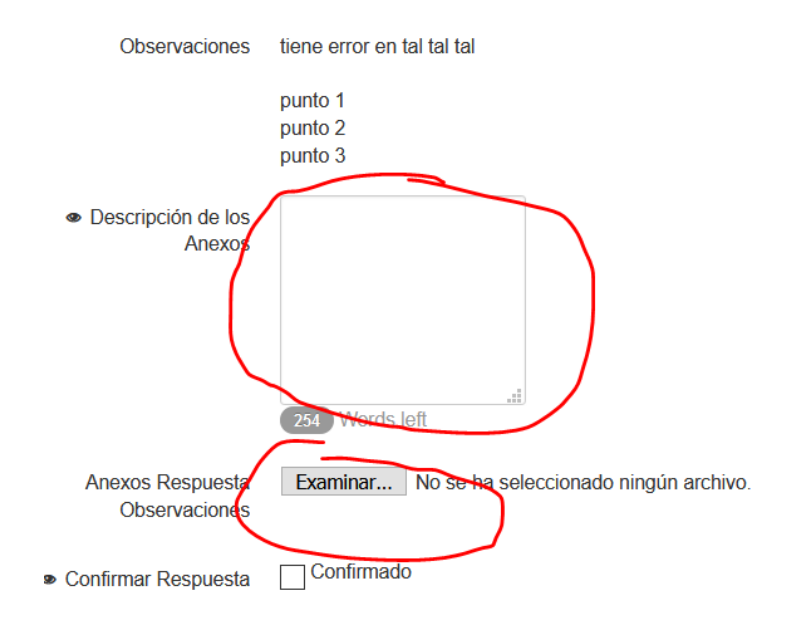

Si son varios anexos de documentos los que necesita aportar utilice alguna herramienta para unir los pdf en uno solo como por ejemplo [https://www.ilovepdf.com/es/unir\\_pdf](https://www.ilovepdf.com/es/unir_pdf)

Al confirmar la respuesta será enviada para su revisión.